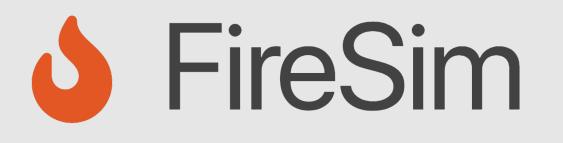

#### Instrumenting and Debugging FireSim-Simulated Designs

https://fires.im

**MICRO 2021 Tutorial** 

Abraham Gonzalez

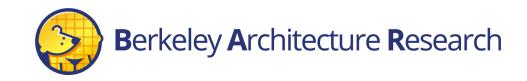

#### Agenda

- FPGA-Accelerated Deep-Simulation Debugging
  - Debugging Using Integrated Logic Analyzers
  - Trace-based Debugging
  - Out-of-band Performance Counters
  - Synthesizable Assertions/Prints
  - Dromajo and FireSim
- Debugging Co-Simulation
  - FireSim Debugging Using Software Simulation

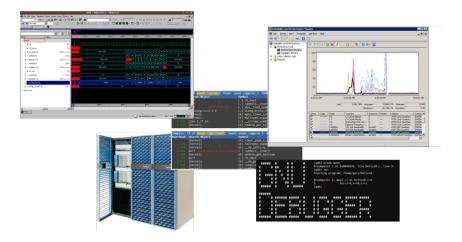

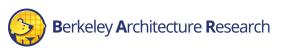

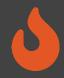

#### When SW RTL Simulation is Not Enough...

"Everything looks OK in SW simulation, but there is still a bug somewhere"

"My bug only appears after hours of running Linux on my simulated HW"

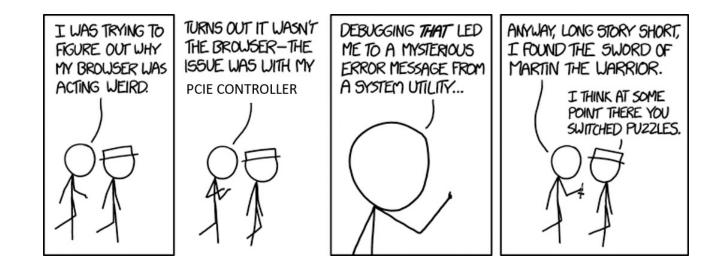

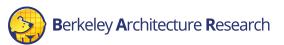

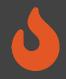

## FPGA-Based Debugging Features

- High simulation speed in FPGA-based simulation enables advanced debugging and profiling tools.
- Reach "deep" in simulation time, and obtain large levels of coverage and data
- Examples:
  - ILAs
  - TracerV
  - Synthesizable assertions, prints

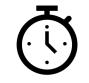

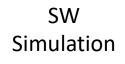

FPGA-based Simulation Simulated Time

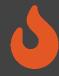

# Debugging Using Integrated Logic Analyzers

Integrated Logic Analyzers (ILAs)

- Common debugging feature provided by FPGA vendors
- Continuous recording of a sampling window
  - Up to 1024 cycles by default.
  - Stores recorded samples in BRAM.
- Realtime trigger-based sampled output of probed signals
  - Multiple probes ports can be combined to a single trigger
  - Trigger can be in any location within the sampling window
- On the AWS F1-Instances, ILA interfaced through a debug-bridge and server

```
// Integrated Logic Analyzers (ILA)
  ila 0 CL ILA 0 (
                   .clk (clk_main_a0),
                   .probe0 (sh_ocl_awvalid_q),
                   .probe1 (sh_ocl_awaddr_q ),
                   .probe2 (ocl_sh_awready_q),
                   .probe3 (sh ocl arvalid q),
                   .probe4 (sh_ocl_araddr_q ),
                   .probe5 (ocl_sh_arready_q)
                  );
  ila_0 CL_ILA_1 (
                   .clk (clk_main_a0),
                   .probe0 (ocl_sh_bvalid_q),
                   .probe1 (sh_cl_glcount0_q),
                   .probe2 (sh_ocl_bready_q),
                   .probe3 (ocl_sh_rvalid_q),
                   .probe4 ({32'b0,ocl_sh_rdata_q[31:0]}),
                   .probe5 (sh_ocl_rready_q)
                   );
// Debug Bridge
cl_debug_bridge CL_DEBUG_BRIDGE (
      .clk(clk_main_a0),
      .S_BSCAN_drck(drck),
      .S BSCAN shift(shift),
      .S_BSCAN_tdi(tdi),
      .S BSCAN update(update),
      .S_BSCAN_sel(sel),
      .S_BSCAN_tdo(tdo),
      .S_BSCAN_tms(tms),
      .S BSCAN tck(tck),
      .S_BSCAN_runtest(runtest),
      .S_BSCAN_reset(reset),
      .S_BSCAN_capture(capture),
      .S BSCAN bscanid en(bscanid en)
  );
```

From: aws-fpga cl\_hello\_world example

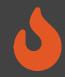

# Debugging Using Integrated Logic Analyzers

AutoILA – Automation of ILA integration with FireSim

- Annotate requested signals and bundles in the Chisel source code
- Automatic configuration and generation of the ILA IP in the FPGA toolchain
- Automatic expansion and wiring of annotated signals to the top level of a design using a FIRRTL transform.
- Remote waveform and trigger setup from the manager instance

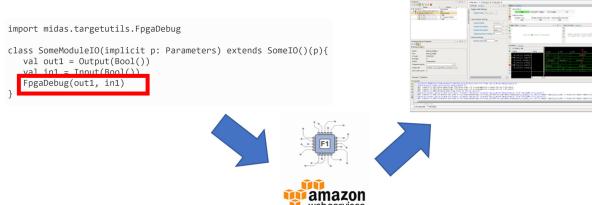

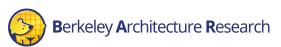

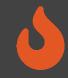

#### BOOM Example

- Debugging an OoO processor is hard
  - Throughout this talk, we'll have examples of FPGA debugging used in BOOM.
- Example from boom/src/main/scala/lsu/dcache.scala
- Debugging a non-blocking data cache hanging after Linux boots

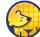

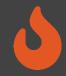

# Debugging using Integrated Logic Analyzers

#### Pros:

- No emulated parts what you see is what's running on the FPGA
- FPGA simulation speed O(MHz) compared to O(KHz) in software simulation
- Real-time trigger-based

#### Cons:

- Requires a full build to modify visible signals/triggers (takes several hours)
- Limited sampling window size
- Consumes FPGA resources

#### TraceRV

- Out-of-band full instruction execution trace
- Bridge connected to target trace ports
- By default, large amount of info wired out of Rocket/BOOM, per-hart, per-cycle:
  - Instruction Address
  - Instruction
  - Privilege Level
  - Exception/Interrupt Status, Cause
- TraceRV can rapidly generate several TB of data.

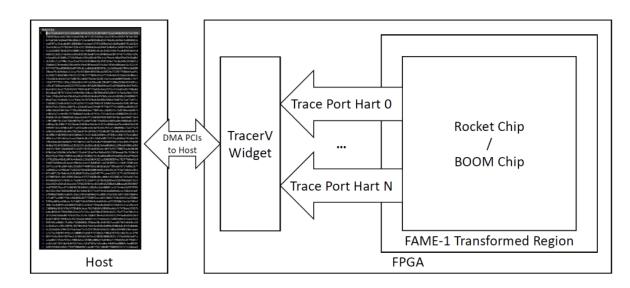

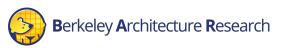

#### TracerV

- Out-of-Band: profiling does not perturb execution
- Useful for kernel and hypervisor level cyclesensitive profiling
- Examples:
  - Co-Optimization of NIC and Network Driver
  - Keystone Secure Enclave Project
  - High-performance hardware-specific code (supercomputing?)
- Requires large-scale analytics for insightful profiling and optimization.

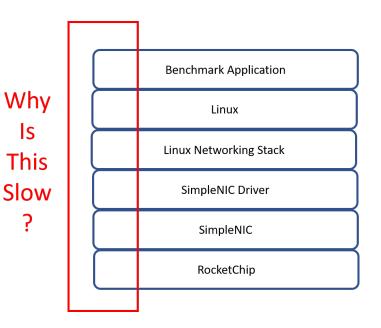

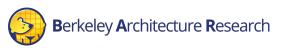

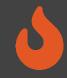

#### Trigger Mechanisms

- Full trace files can be very large (100s GB TB)
- We are usually interested only in a specific region of execution
- TraceRV can be enabled based on in-band and out-of-band triggers
  - Program counter
  - Unique instruction
  - Cycle count
- Can use the same trigger for some other simulation outputs
  - Performance counters

config\_runtime.ini

| [tracing]                    |
|------------------------------|
| enable=no                    |
| #0 = no trigger              |
| #1 = cycle count trigger     |
| #2 = program counter trigger |
| #3 = instruction trigger     |
| selector=1                   |
| startcycle=0                 |
| endcycle=-1                  |
|                              |

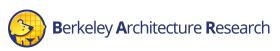

# 0

#### Integration with Flame Graphs

- Flame Graph Open-source profiling visualization tool
- Direct integration with TraceRV traces
  - Automated stack unwinding (kernel space)
  - Automated Flame-graph generation

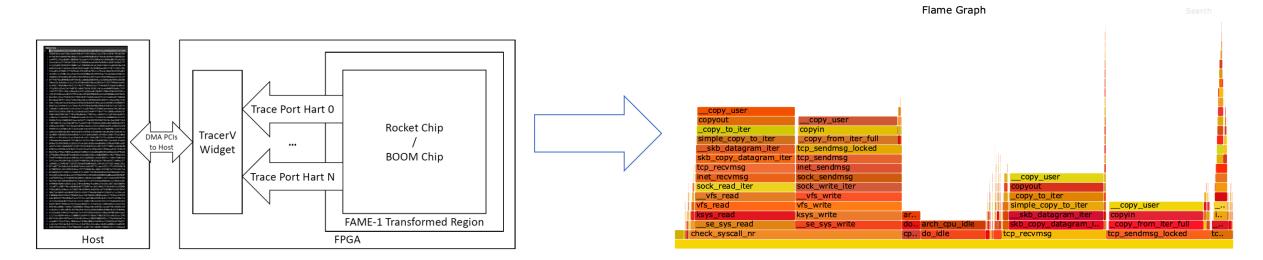

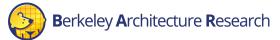

#### TraceRV

#### Pros:

- Out-of-Band (no impact on workload execution)
- SW-centric method
- Large amounts of data

#### Cons:

- Slower simulation performance (40 MHz)
- No HW visibility
- Large amounts of data

#### AutoCounter

- Automated out-of-band counter insertion
- Based on ad-hoc annotations and existing cover-points

send blocked by lack of transactions")

- No invasive RTL change
- Runtime-configurate read rate

| 253 | <pre>io.send.req.ready := state === s_idle</pre>                                                                  |
|-----|----------------------------------------------------------------------------------------------------|
| 254 | io.alloc.valid := helper.fire(io.alloc.ready, canSend)                                                            |
| 255 | io.alloc.bits.id := xactId                                                                                        |
| 256 | io.alloc.bits.count := (1.U << (reqSize - byteAddrBits.U))                                                        |
| 257 | <pre>tl.a.valid := helper.fire(tl.a.ready, canSend)</pre>                                                         |
| 258 | <pre>tl.a.bits := edge.Get(</pre>                                                                                 |
| 259 | <pre>fromSource = xactId,</pre>                                                                                   |
| 260 | toAddress = sendaddr,                                                                                             |
| 261 | lgSize = reqSize)2                                                                                                |
| 262 |                                                                                                    |
| 263 | cover((state === s_read) && xactBusy.andR && tl.a.ready, "NIC_SEND_XACT_ALL_BUSY", "nic send blocked by lack of t |
| 264 | cover((state === s_read) && !io.alloc.ready && tl.a.ready, "NIC_SEND_BUF_FULL", "nic send blocked by full buffer" |
| 265 | cover(tl.a.valid && !tl.a.ready , "NIC_SEND_MEM_BUSY", "nic send blocked by memory bandwidth")                    |
|     |                                                                                                    |

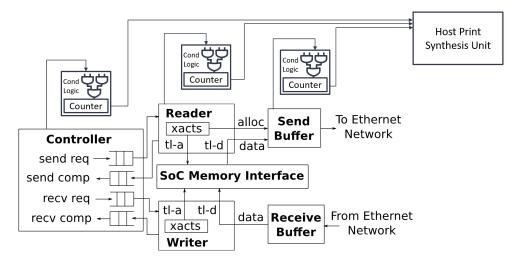

#### AutoCounter Example

• Example ad-hoc performance counters in the L2 cache

```
class SinkA(params: InclusiveCacheParameters) extends Module
{
    val io = new Bundle {
        val req = Decoupled(new FullRequest(params))
        val a = Decoupled(new TLBundleA(params.inner.bundle)).flip
        val pb_pop = Decoupled(new PutBufferPop(params)).flip
        val pb_beat = new PutBufferAEntry(params)
    }
    PerfCounter(io.a.fire(), "12_requests", "Number of requests to the first bank of the L2");
```

- Simle runtime read-rate configuration (config runtime.ini)
  - Trade-off visibility/detail and performance

[autocounter] readrate=1000000

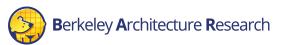

#### AutoCounter Example

#### • Example AutoCounter output file:

#### Cycle 2457999999

PerfCounter 12\_misses\_FireSim\_TestHarness\_subsystem\_12\_wrapper\_12\_mods\_0\_sourceA: 16872407 PerfCounter 12\_requests\_FireSim\_TestHarness\_subsystem\_12\_wrapper\_12\_mods\_0\_sinkA: 45143832

Cycle 2458999999

-

PerfCounter 12\_misses\_FireSim\_TestHarness\_subsystem\_12\_wrapper\_12\_mods\_0\_sourceA: 16873445 PerfCounter 12\_requests\_FireSim\_TestHarness\_subsystem\_12\_wrapper\_12\_mods\_0\_sinkA: 45182776

Cycle 2459999999

\_\_\_\_\_

PerfCounter l2\_misses\_FireSim\_TestHarness\_subsystem\_l2\_wrapper\_l2\_mods\_0\_sourceA: 16873752 PerfCounter l2\_requests\_FireSim\_TestHarness\_subsystem\_l2\_wrapper\_l2\_mods\_0\_sinkA: 45183706

Cycle 2460999999

\_\_\_\_\_

\_\_\_\_\_

PerfCounter 12\_misses\_FireSim\_TestHarness\_subsystem\_12\_wrapper\_12\_mods\_0\_sourceA: 16874798 PerfCounter 12\_requests\_FireSim\_TestHarness\_subsystem\_12\_wrapper\_12\_mods\_0\_sinkA: 45222694

Cycle 2461999999

PerfCounter 12\_misses\_FireSim\_TestHarness\_subsystem\_12\_wrapper\_12\_mods\_0\_sourceA: 16874798 PerfCounter 12\_requests\_FireSim\_TestHarness\_subsystem\_12\_wrapper\_12\_mods\_0\_sinkA: 45222694

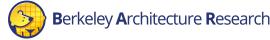

# 0

#### Automated Performance Counters

#### Pros:

- Macro view of execution behavior
- Trigger integration
- Pre-configured cover points, no RTL interference
- SW-controlled granularity (tradeoff simulation for read rate)

#### Cons:

- New counters require new FPGA images
- Simulation performance degradation depending on read rate and number of counters

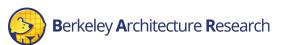

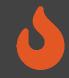

#### Synthesizable Assertions

- Assertions rapid error checking embedded in HW source code.
  - Commonly used in SW Simulation
  - Halts the simulation upon a triggered assertion. Represented as a "stop" statement in FIRRTL
  - By default, emitted as non-synthesizable SV functions (\$fatal)

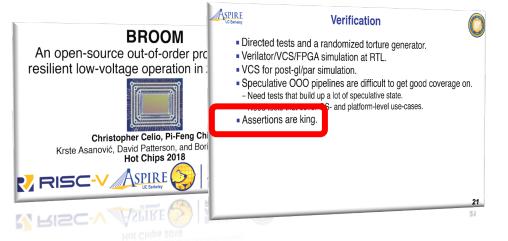

From: BROOM: An open-source Out-of-Order processor with resilient low-voltage operation in 28nm CMOS, Christopher Celio, Pi-Feng Chiu, Krste Asanovic, David Patterson and Borivoje Nikolic. HotChip 30, 2018

# class Count extends Module { val io = IO(new Bundle { val en = Input(Bool()) val done = Output(Bool()) val cntr = Output(UInt(4.W)) }) // count until 10 when `io.en' is high val (cntr, done) = Counter(io.en, 10) io.cntr := cntr io.done := done // assertion for software simulation // `cntr' should be less than 10 assert(cntr < 10.U) } }</pre>

From: Trillion-Cycle Bug Finding Using FPGA-Accelerated Simulation Donggyu Kim, Christopher Celio, Sagar Karandikar, David Biancolin, Jonathan Bachrach, Krste Asanović. ADEPT Winter Retreat 2018

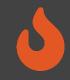

#### Synthesizable Assertions

#### • Synthesizable Assertions on FPGA

- Transform FIRRTL stop statements into synthesizable logic
- Insert combinational logic and signals for the  ${\tt stop}$  condition arguments
- Insert encodings for each assertion (for matching error statements in SW)
- Wire the assertion logic output to the Top-Level
- Generate timing tokens for cycle-exact assertions
- Assertion checker records the cycle and halts simulation when assertion is triggered

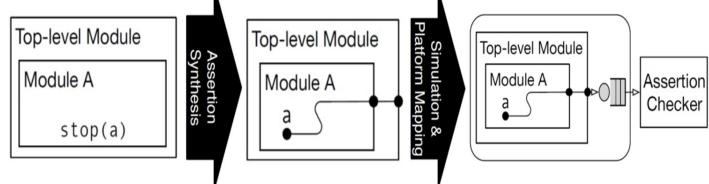

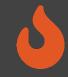

#### BOOM Example

- Example from boom/src/main/scala/exu/rob.scala
- Assert is the ROB is behaving un-expectedly
  - Overwriting a valid entry

```
assert (rob_val(rob_tail) === false.B, "[rob] overwriting a valid entry.")
assert ((io.enq_uops(w).rob_idx >> log2Ceil(coreWidth)) === rob_tail)
assert (!(io.wb_resps(i).valid && MatchBank(GetBankIdx(rob_idx)) &&
!rob_val(GetRowIdx(rob_idx))), "[rob] writeback (" + i + ") occurred to an
invalid ROB entry.")
```

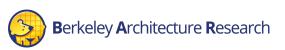

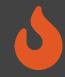

#### BOOM Example

#### • How it looks in the UART output (while Linux is booting):

```
0.008000] VFS: Mounted root (ext2 filesystem) on device 253:0.
    0.008000] devtmpfs: mounted
    0.008000] Freeing unused kernel memory: 148K
     0.008000] This architecture does not have kernel memory protection.
mount: mounting sysfs on /sys failed: No such device
Starting syslogd: OK
Starting klogd: OK
Starting mdev...
mdev: /sys/dev: No such file or directory
[id: 1840, module: Rob, path: FireBoom.boom tile 1.core.rob]
Assertion failed: [rob] writeback (0) occurred to an invalid ROB entry.
    at rob.scala:504 assert (!(io.wb resps(i).valid && MatchBank(GetBankIdx(rob idx)) &&
at cycle: 1112250469
*** FAILED *** (code = 1841) after 1112250485 cycles
                                                                It would take ~62 hours to hit
time elapsed: 307.8 s, simulation speed = 3.61 MHz
FPGA-Cycles-to-Model-Cycles Ratio (FMR): 2.77
                                                                  this assertion is SW RTL
Beats available: 2165
                                                               simulation (at 5 KHz sim rate),
Runs 1112250485 cycles
                                                              vs. just a few minutes in FireSim
[FAIL] FireBoom Test
SEED: 1569631756
at cycle 4294967295
```

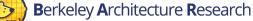

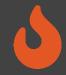

#### Synthesizable Printfs

- Research feature presented in DESSERT [1] (together with assertions)
- Enable "software-style" debugging using printf statements
- Convert Chisel printf statements to synthesizable blocks
  - Appropriate parsing in simulation bridge
  - Including signal values
- Impact on simulation performance depends on the frequency of printfs.
- Output includes the exact cycle of the printf event
  - Helps measure cycles counts between events

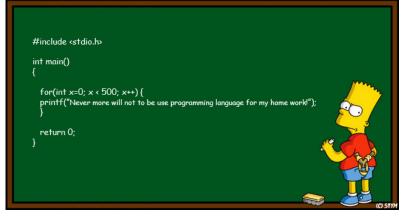

https://www.deviantart.com/stym0r/art/Bart-Simpson-Programmer-134362686

Keley Architecture Research [1] Kim, D., Celio, C., Karandikar, S., Biancolin, D., Bachrach, J. and Asanovic, K., DESSERT: Debugging RTL Effectively with State Snapshotting for Error Replays across Trillions of cycles. *The International Conference on Field-Programmable Logic and Applications (FPL)*, 2018

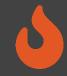

#### BOOM Example

- Example from boom/src/main/scala/lsu/lsu.scala
- Print a trace of all loads and stores, for verifying memory consistency.

| if (MEMTRACE_PRINTF) {                                                                    |
|-------------------------------------------------------------------------------------------|
| when (commit_store    commit_load) {                                                      |
| <pre>val uop = Mux(commit_store, stq(idx).bits.uop, ldq(idx).bits.uop)</pre>              |
| <pre>val addr = Mux(commit_store, stq(idx).bits.addr.bits, ldq(idx).bits.addr.bits)</pre> |
| val stdata = Mux(commit_store, stq(idx).bits.data.bits, 0.U)                              |
| val wbdata = Mux(commit_store, stq(idx).bits.debug_wb_data, ldq(idx).bits.debug_wb_data)  |
| printf(midas.targetutils.SynthesizePrintf("MT %x %x %x %x %x %x %x \n",                   |
| io.core.tsc_reg, uop.uopc, uop.mem_cmd, uop.mem_size, addr, stdata, wbdata))              |
| }                                                                                         |
| }                                                                                         |

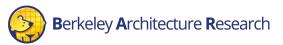

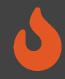

#### Synthesizable Printfs/Assertions

#### Pros:

- FPGA simulation speed
- Real-time trigger-based
- Consumes small amount of FPGA resources (compared to ILA)
- Key signals have pre-written assertions in re-usable components/libraries

#### Cons:

- Low visibility: No waveform/state
- Assertions are best added while writing source RTL rather than during "investigative" debugging

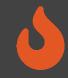

#### Dromajo Co-Simulation

- Dromajo RV64GC emulator designed for RTL co-simulation
- Can be used to debug BOOM in FireSim through functional cosimulation and comparison
  - Or any other design with a functional implementation in Dromajo
- Find functional bugs billions of cycles into simulations
  - Find divergence against functional golden model
  - Dump waveforms for affected signals

| [error] | EMU PC fffffe001055d84, DUT PC ffffffe001055d84   |
|---------|---------------------------------------------------|
| [error] | EMU INSN 14102973, DUT INSN 14102973              |
| [error] | EMU WDATA 000220d6, DUT WDATA 000220d4            |
| [error] | EMU MSTATUS a000000a0, DUT MSTATUS 0000000        |
| [error] | DUT pending exception -1 pending interrupt -1     |
| [ERROR] | Dromajo: Errored during simulation tick with 8191 |
|         |                                                   |

```
*** FAILED *** (code = 8191) after 2,356,509,311 cycles
time elapsed: 2740.8 s, simulation speed = 859.79 KHz
FPGA-Cycles-to-Model-Cycles Ratio (FMR): 8.14
Runs 2356509311 cycles
FAIL] FireSim Test
```

2 billion cycle divergence where receiving an interrupt during mis-speculation affects architectural state (EPC)

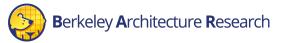

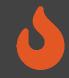

# Debugging Co-Simulation

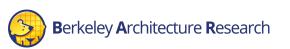

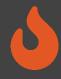

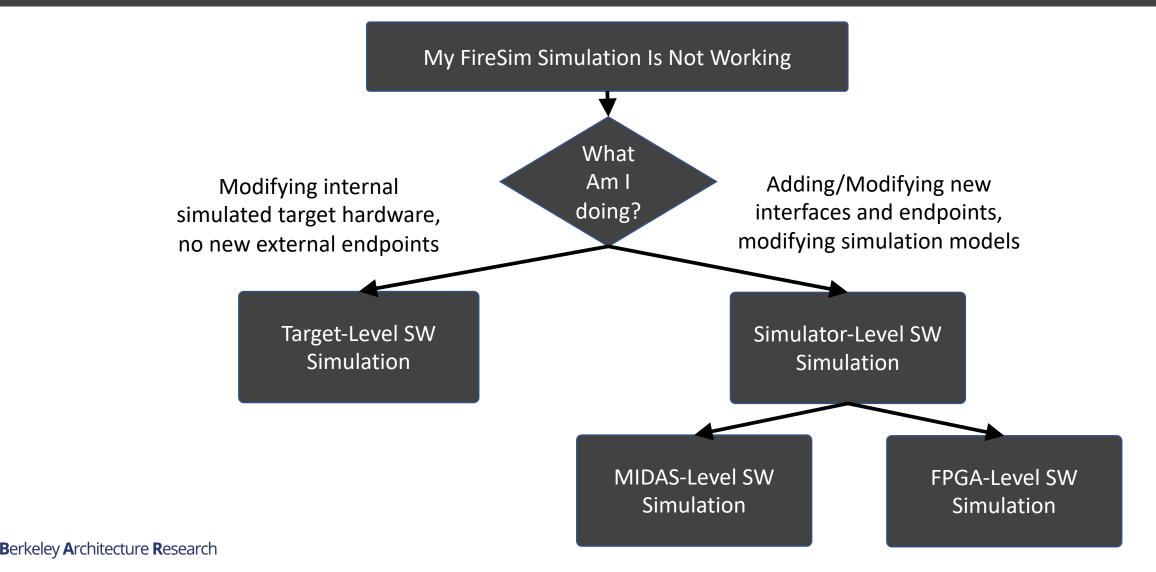

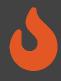

#### Target-Level Simulation

- Software Simulation
- Target Design Untransformed
- No Host-FPGA interfaces

MIDAS-Level Simulation

- Software Simulation
- Target Design
   Transformed by
   Golden Gate
- Host-FPGA interfaces/shell emulated using abstract models

#### FPGA-Level Simulation

- Software Simulation
- Target Design Transformed by Golden Gate
- Host-FPGA interfaces/shell simulated by the FPGA tools

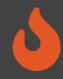

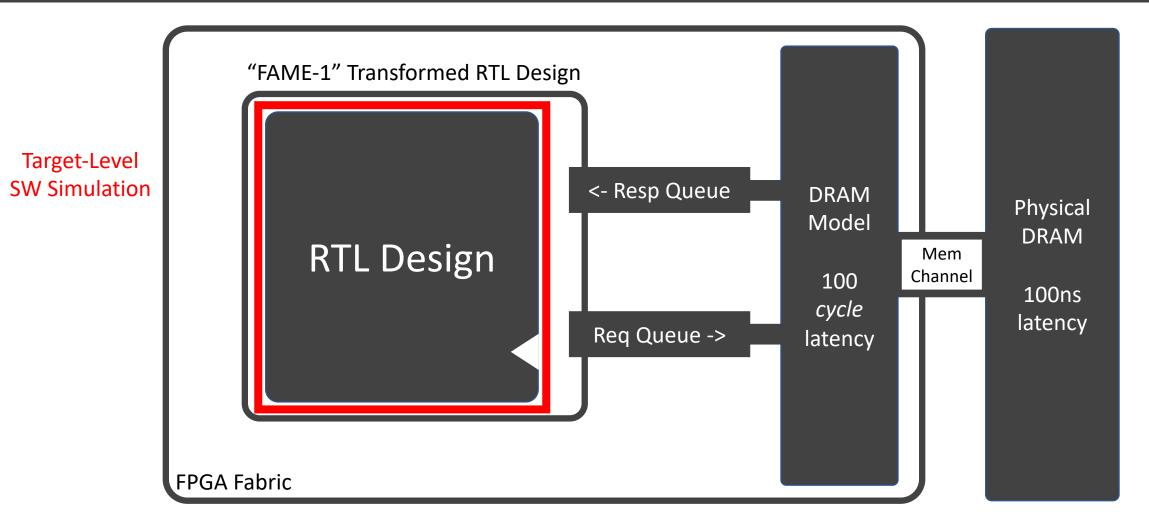

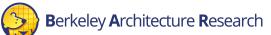

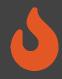

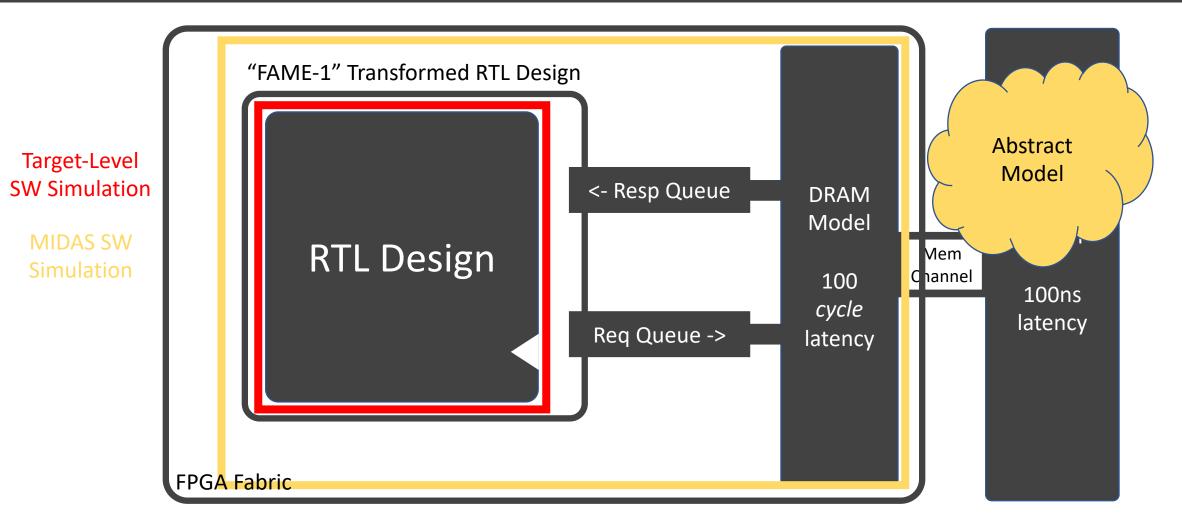

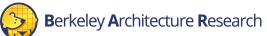

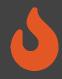

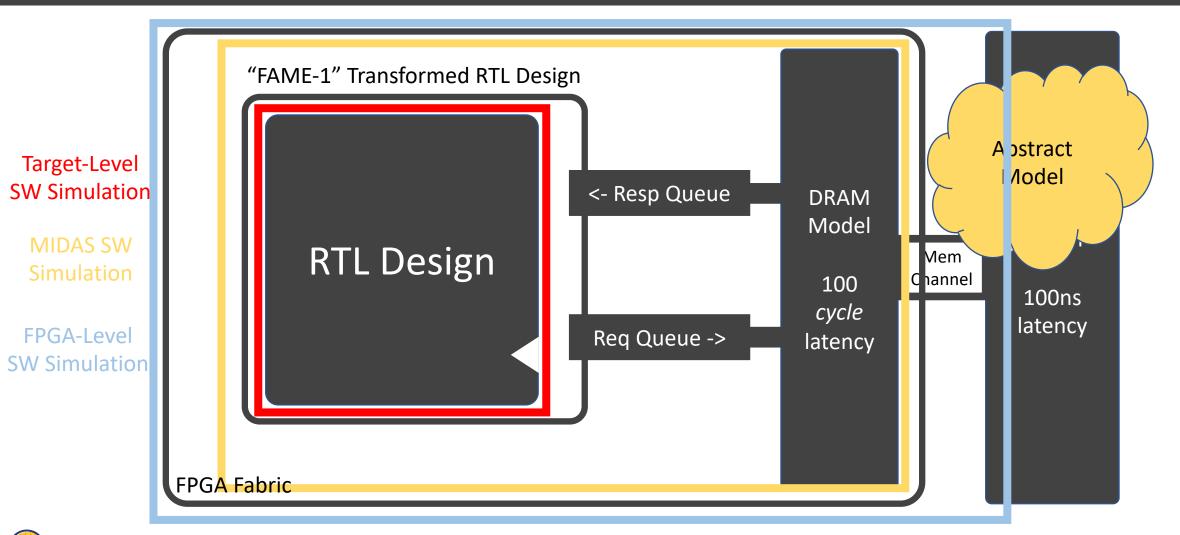

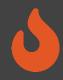

| Level  | Waves       | VCS    | Verilator | XSIM    |
|--------|-------------|--------|-----------|---------|
| Target | Off         | ~5 kHz | ~5 kHz    | N/A     |
| Target | On ~1 kHz ~ |        | ~5 kHz    | N/A     |
| MIDAS  | Off         | ~4 kHz | ~2 kHz    | N/A     |
| MIDAS  | On          | ~3 kHz | ~1 kHz    | N/A     |
| FPGA   | On          | ~2 Hz  | N/A       | ~0.5 Hz |

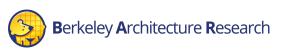

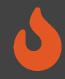

# The FireSim Vision: Speed and Visibility

- High-performance simulation
- Full application workloads
- Tunable visibility & resolution
- Unique data-based insights

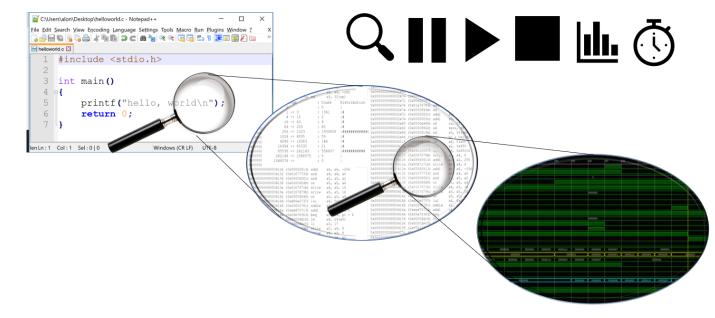

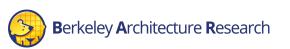

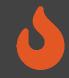

# Interactive Example

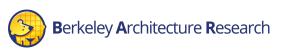

36

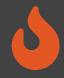

 We would like to observe when the SHA3 algorithm completes a round, and some details about the round. This is represented by the following code segment (<u>https://github.com/ucb-</u> <u>bar/sha3/blob/master/src/main/scala/dpath.scala#L103</u>)

```
when(io.absorb){
    state := state
    when(io.aindex < UInt(round_size_words)){
        state((io.aindex%UInt(5))*UInt(5)+(io.aindex/UInt(5))) :=
            state((io.aindex%UInt(5))*UInt(5)+(io.aindex/UInt(5))) ^ io.message_in
        }
    }
}</pre>
```

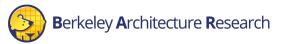

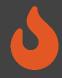

 We would like to observe when the SHA3 algorithm completes a round, and some details about the round. This is represented by the following code segment (<u>https://github.com/ucb-</u> <u>bar/sha3/blob/master/src/main/scala/dpath.scala#L103</u>)

```
when(io.absorb){
    state := state
    if(p(Sha3PrintfEnable)){
        printf(midas.targetutils.SynthesizePrintf("SHA3 finished an iteration with index %d and
message %x\n", io.aindex, io.message_in))
    }
    when(io.aindex < UInt(round_size_words)){
        state((io.aindex%UInt(5))*UInt(5)+(io.aindex/UInt(5))) :=
            state((io.aindex%UInt(5))*UInt(5)+(io.aindex/UInt(5))) ^ io.message_in
    }
</pre>
```

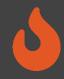

 We use the following build recipe for this FPGA image (in deploy/config\_build\_recipes.ini) is:

[firesim-singlecore-sha3-no-nic-l2-llc4mb-ddr3-print] DESIGN=FireSim TARGET\_CONFIG= DDR3FRFCFSLLC4MB\_WithDefaultFireSimBridges\_WithFireSimTestChipConfigTweaks\_chipyard.Sha3RocketConfig PLATFORM\_CONFIG=WithPrintfSynthesis\_F120MHz\_BaseF1Config instancetype= zld.2xlarge deploytriplet=None

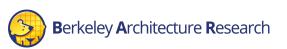

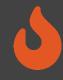

#### Update our workload to copy the output printf file:

- vim workloads/sha3-bare-rocc.json
- Add the synthesized-prints.out to our simulation output

```
{
    "benchmark_name": "sha3-bare-rocc",
    "common_simulation_outputs": [
        "uartlog", "synthesized-prints.out"
],
    "common_bootbinary": "../../../../generators/sha3/software/tests/bare/sha3-rocc.riscv",
    "common_rootfs": "../../../../software/firemarshal/boards/default/installers/firesim/dummy.rootfs"}
```

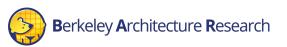

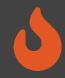

- Setup the firesim/deploy/config\_runtime.ini file:
  - Select the AGFI that was synthesized with the printf
  - Select the bare-metal SHA3 test workload
- Boot the simulation by running the following sequence of commands:
  - \$ firesim infrasetup
    - This should take about 10 minutes
  - \$ firesim runworkload
    - This should take about 2 minutes

f1\_16xlarges=0
m4\_16xlarges=0
f1\_4xlarges=0
f1\_2xlarges=1

runinstancemarket=ondemand
spotinterruptionbehavior=terminate
spotmaxprice=ondemand

```
[targetconfig]
topology=no_net_config
no_net_num_nodes=1
linklatency=6405
switchinglatency=10
netbandwidth=200
profileinterval=-1
```

defaulthwconfig=firesim-singlecoresha3-no-nic-12-11c4mb-ddr3-print

[workload] workloadname=sha3-bare-rocc.json

•

٠

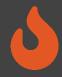

Output file in deploy/results-workload/<timestamp>-sha3-bare-rocc/sha3-bare-rocc0/synthesized-prints.out

| CYCLE: | 36086158 | SHA3 | finished | an | iteration | with | index | 0  | and | message | 000000000000000000000000000000000000000 |
|--------|----------|------|----------|----|-----------|------|-------|----|-----|---------|-----------------------------------------|
| CYCLE: | 36086159 | SHA3 | finished | an | iteration | with | index |    |     | -       | 000000000000000000000000000000000000000 |
| CYCLE: | 36086160 | SHA3 | finished | an | iteration | with | index | 2  | and | message | 0000000000000000                        |
| CYCLE: | 36086161 | SHA3 | finished | an | iteration | with | index | 3  | and | message | 000000000000000000000000000000000000000 |
| CYCLE: | 36086162 | SHA3 | finished | an | iteration | with | index | 4  | and | message | 0000000000000000                        |
| CYCLE: | 36086163 | SHA3 | finished | an | iteration | with | index | 5  | and | message | 0000000000000000                        |
| CYCLE: | 36086164 | SHA3 | finished | an | iteration | with | index | 6  | and | message | 0000000000000000                        |
| CYCLE: | 36086165 | SHA3 | finished | an | iteration | with | index | 7  | and | message | 0000000000000000                        |
| CYCLE: | 36086166 | SHA3 | finished | an | iteration | with | index | 8  | and | message | 0000000000000000                        |
| CYCLE: | 36086167 | SHA3 | finished | an | iteration | with | index | 9  | and | message | 0000000000000000                        |
| CYCLE: | 36086168 | SHA3 | finished | an | iteration | with | index | 10 | and | message | 0000000000000000                        |
| CYCLE: | 36086169 | SHA3 | finished | an | iteration | with | index | 11 | and | message | 0000000000000000                        |
| CYCLE: | 36086170 | SHA3 | finished | an | iteration | with | index | 12 | and | message | 0000000000000000                        |
| CYCLE: | 36086171 | SHA3 | finished | an | iteration | with | index | 13 | and | message | 0000000000000000                        |
| CYCLE: | 36086172 | SHA3 | finished | an | iteration | with | index | 14 | and | message | 000000000000000000000000000000000000000 |
| CYCLE: | 36086173 | SHA3 | finished | an | iteration | with | index | 15 | and | message | 0000000000000000                        |
| CYCLE: |          |      |          |    |           |      |       |    |     | _       | 0000000000000000                        |
| CYCLE: | 36086175 | SHA3 | finished | an | iteration | with | index | 17 | and | message | 0000000000000000                        |
| CYCLE: | 36086203 | SHA3 | finished | an | iteration | with | index |    |     | -       | 000000000000000000000000000000000000000 |
| CYCLE: | 36086204 | SHA3 | finished | an | iteration | with | index |    |     |         | 000600000000000000000000000000000000000 |
| CYCLE: |          |      |          |    | iteration |      |       |    |     | -       | 0000000000000000                        |
| CYCLE: |          |      |          |    | iteration |      |       |    |     | -       | 000000000000000000000000000000000000000 |
| CYCLE: | 36086207 | SHA3 | finished | an | iteration | with | index | 4  | and | message | 00000000000000000                       |
|        |          |      |          |    |           |      |       |    |     |         |                                         |

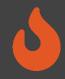

Don't forget to terminate your runfarms (otherwise, we are going to pay for a lot of FPGA time)

\$ firesim terminaterunfarm

Type yes at the prompt to confirm

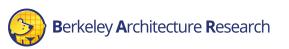

for more usage details

#### Summary

- Debugging Using Software Simulation (docs)
  - Target-Level
  - MIDAS-Level
  - FPGA-Level
- Check out https://docs.fires.im/ Debugging Using Integrated Logic Analyzers (docs)
- Advanced Debugging and Profiling Features
  - TracerV (docs)
  - Assertion and Print Synthesis (docs)
  - AutoCounter (docs)
- FireSim Debugging and Profiling Future Vision